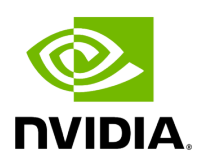

# **Appendix - UFM SLURM Integration**

# **Table of contents**

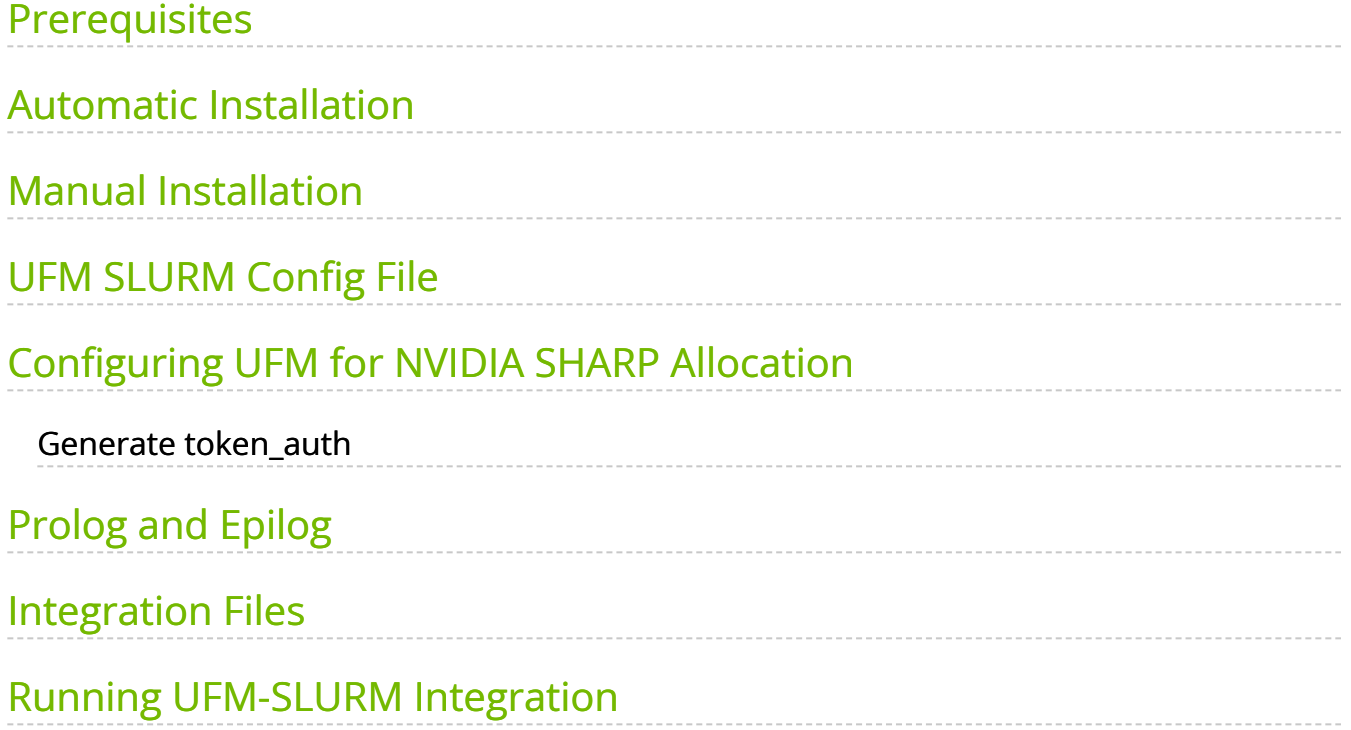

Simple Linux Utility for Resource Management (SLURM) is a job scheduler for Linux and Unix-like kernels.

By integrating SLURM with UFM, you can:

- Assign partition keys (PKeys) to SLRUM nodes that are assigned for specific SLURM jobs.
- Create SHARP reservations based on SLURM nodes assigned for specific SLURM jobs.

#### <span id="page-2-0"></span>**Prerequisites**

- UFM 6.9.0 (or newer)
- Python 3.0 on SLURM controller
- UFM-SLURM integration files (provided independently)

### <span id="page-2-1"></span>**Automatic Installation**

A script is provided to install the UFM-SLURM integration automatically.

1. Using the SLURM controller, extract the UFM-SLURM integration tar file:

tar -xf ufm\_slurm\_integration.tar.gz

2. Run the installation script using root privileges.

sudo ./install.sh

#### <span id="page-2-2"></span>**Manual Installation**

To install the UFM-SLURM integration manually:

1. Extract the UFM-SLURM integration tar file:

tar -xf ufm\_slurm\_integration.tar.gz

- 2. Copy the UFM-SLURM integration files to the SLURM controller folder.
- 3. Change the permissions of the UFM-SLURM integration files to 755.
- 4. Modify the SLURM configuration file on the SLURM controller, /etc/slurm/slurm.conf, and add/modify the following two parameters:

```
PrologSlurmctld=/etc/slurm/ufm-prolog.sh
EpilogSlurmctld=/etc/slurm/ufm-epilog.sh
```
# <span id="page-3-0"></span>**UFM SLURM Config File**

The integration process uses a configuration file located at /etc/slurm/ufm\_slurm.conf. This file is used to configure settings and attributes for UFM-SLURM integration.

Here are the contents:

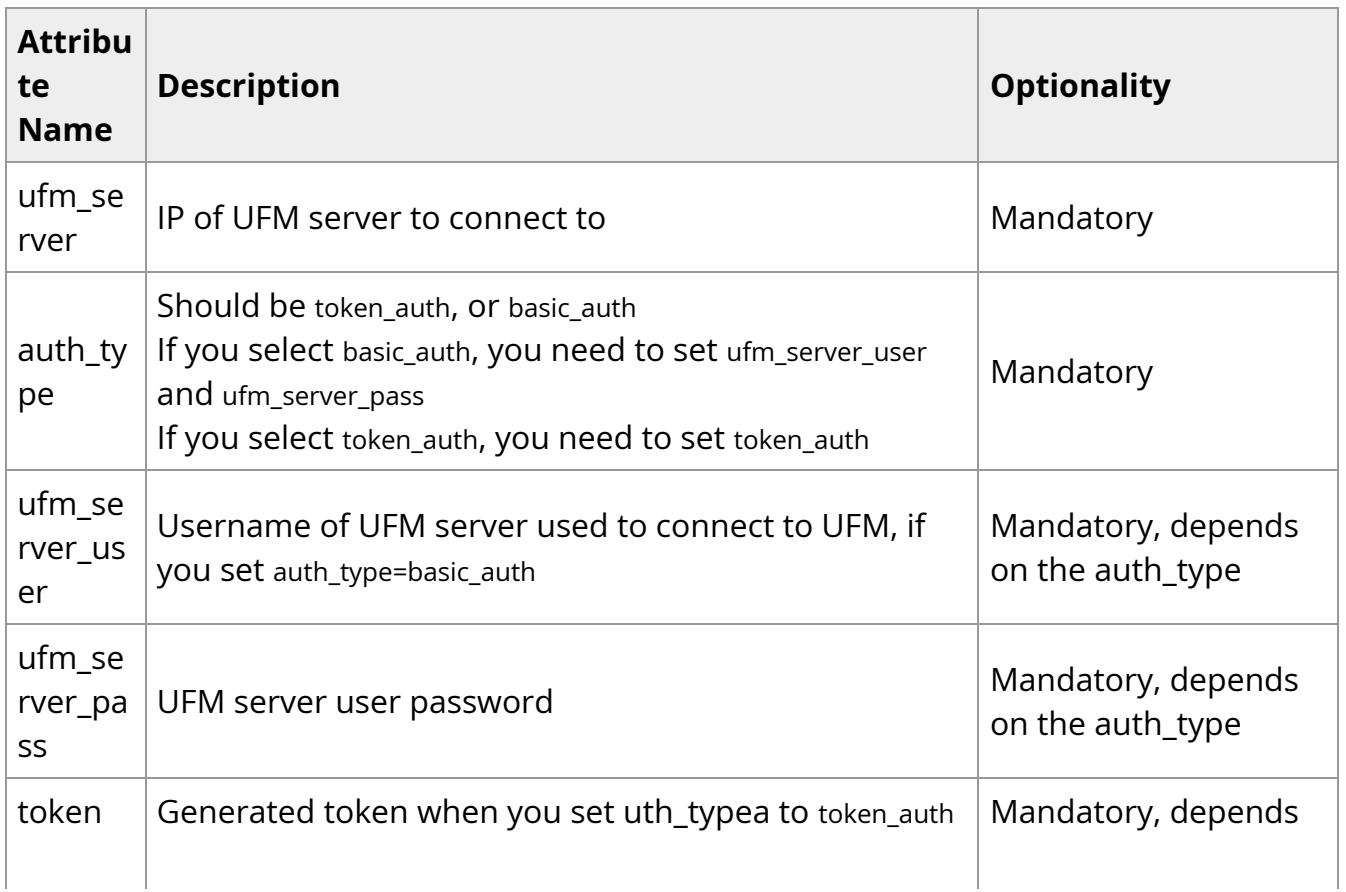

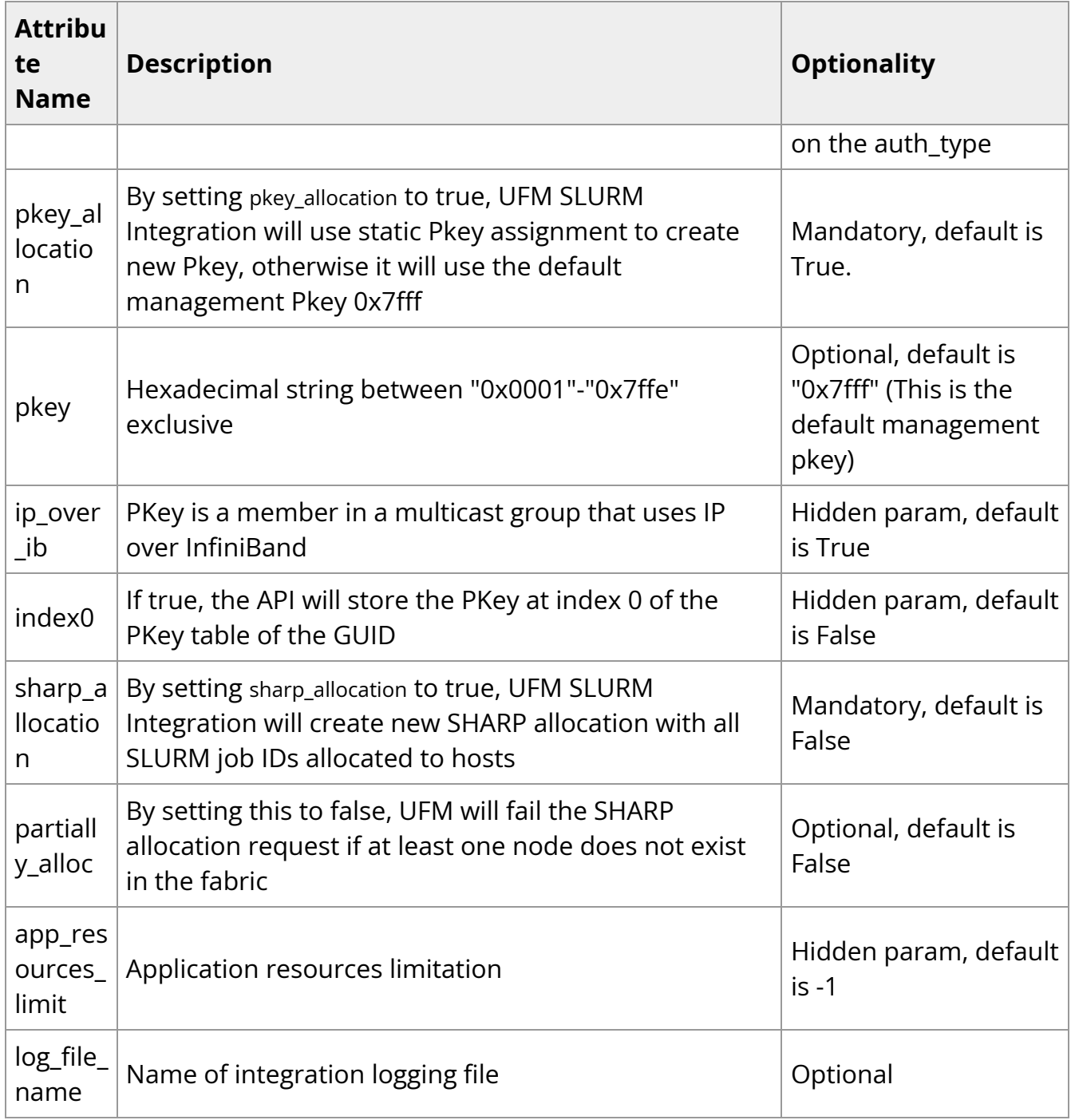

# <span id="page-4-0"></span>**Configuring UFM for NVIDIA SHARP Allocation**

To configure UFM for NVIDIA SHARP allocation/deallocation you must set sharp\_enabled and enable\_sharp\_allocation to true in gv.cfg file.

#### <span id="page-4-1"></span>**Generate token\_auth**

If you set auth\_type=token\_auth in UFM SLURM's config file, you must generate a new token by logging into the UFM server and running the following curl command:

```
curl -H "X-Remote-User:admin" -XPOST http://127.0.0.1:8000/app/tokens
```
Then you must copy the generated token and paste it into the config file beside the token\_auth parameter.

# <span id="page-5-0"></span>**Prolog and Epilog**

After submitting jobs on SLURM, there are two scripts that are automatically executed:

- ufm-prolog.sh the prolog script is executed when a job is submitted and before running the job itself. It creates the partition key (pkey) assignment and/or NVIDIA SHARP reservation and assigns the SLURM job hosts for them.
- ufm-epilog.sh the epilog script is executed when a job is complete. It removes the partition key (PKey) assignment and/or NVIDIA SHARP reservation and free the associated SLURM job hosts.

# <span id="page-5-1"></span>**Integration Files**

The integration use scripts and configuration files to work, which should be copied to SLURM controller /etc"/slurm. Here is a list of these files:

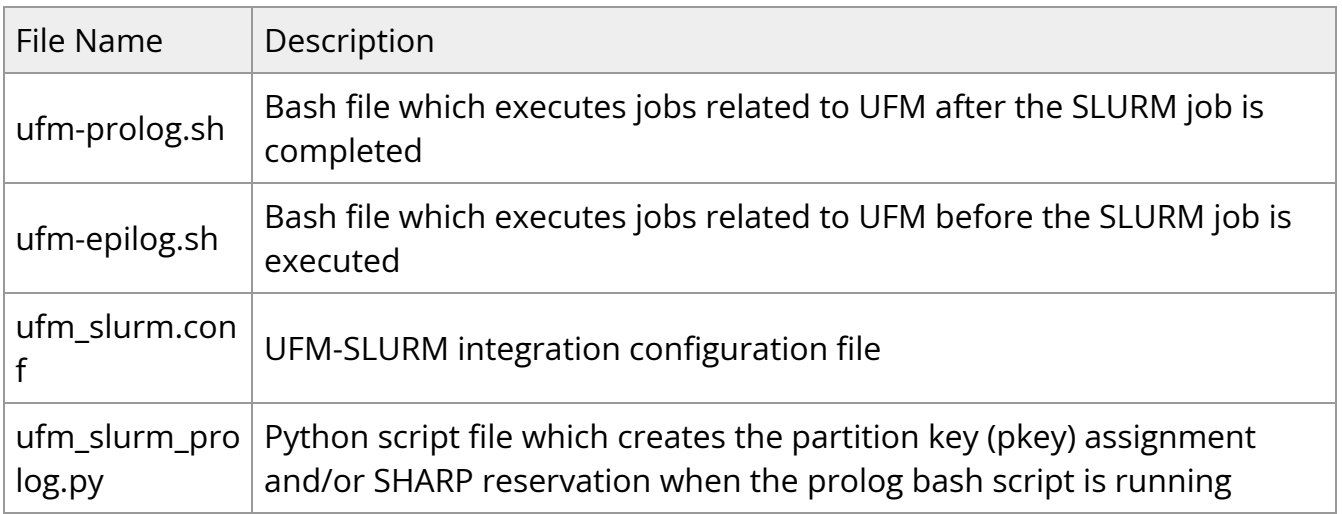

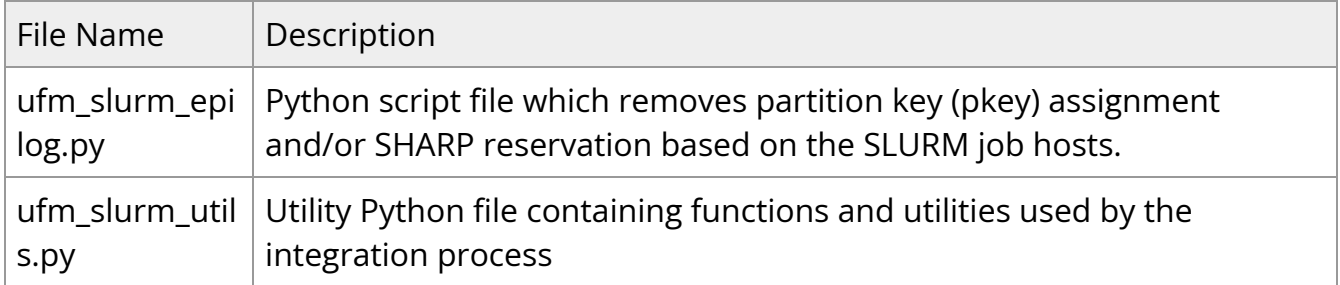

#### <span id="page-6-0"></span>**Running UFM-SLURM Integration**

Using the SLURM controller, execute the following commands to run your batch job:

\$ sbatch -N4 slurm\_demo.sh Submitted batch job 1

**Note**

N4 is the number of compute nodes used to run the jobs. slurm\_demo.sh is the job batch file to be run.

The output and result are stored on the working directory slurm-{id}.out where {id} is the ID of the submitted job.

In the above example, after executing sbatch command, you can see that the submitted job ID is 1. Therefore, the output file would be stored in slurm-1.out.

Execute the following command to see the output:

\$cat slurm-1.out

On the UFM side, a partition key (PKey) is created in case the pkey\_allocation parameter is set to true in the configuration file, and the user provided the PKey name including the SLURM job IDs allocated to the hosts. Otherwise it will use the default management PKey. In addition, the UFM-SLURM will create SHARM AM reservation in case the sharp\_allocation parameter is set to true in the ufm\_slurm.conf file.

After the SLURM job is completed, the UFM removes the job-related partition key (PKey) assignment and SHARP reservation, if they were created.

From the moment a job is submitted by the SLURM server until its completion, a log file named /tmp/ufm\_slurm.log logs all of the actions and errors that occurred during the execution.

This log file can be changed by modifying the log\_file\_name parameter in /etc/slurm /ufm\_slurm.conf.

© Copyright 2024, NVIDIA. PDF Generated on 06/06/2024